# **ISTRUZIONI PER LA COMPILAZIONE E LA TRASMISSIONE DELLA DOMANDA**

# **IN FORMATO "CARTACEO" – FASE I**

(ART. 3, DPREG 209/2012; ART. 2, COMMI 1 E 3, CONVENZIONE EX DGR 1285/2013)

## **Fase I** Presentazione della domanda di finanziamento agevolato alla banca convenzionata prescelta

- 1. Si scarica il modello<sup>1</sup> relativo alla tipologia di finanziamento agevolato prescelto dalla sezione 'Economia e imprese' del sito internet della Regione [\(http://www.regione.fvg.it/rafvg/cms/RAFVG/economia-imprese/artigianato/FOGLIA2000\)](http://www.regione.fvg.it/rafvg/cms/RAFVG/economia-imprese/artigianato/FOGLIA2000), disponibile in formato DOC e visualizzabile con qualsiasi software di scrittura.
- 2. Si compila il modello di domanda.

Domanda per l'attivazione di intervento di finanziamento agevolato per

#### Alla Banca convenzionata:  $A.B.I.$ ▾

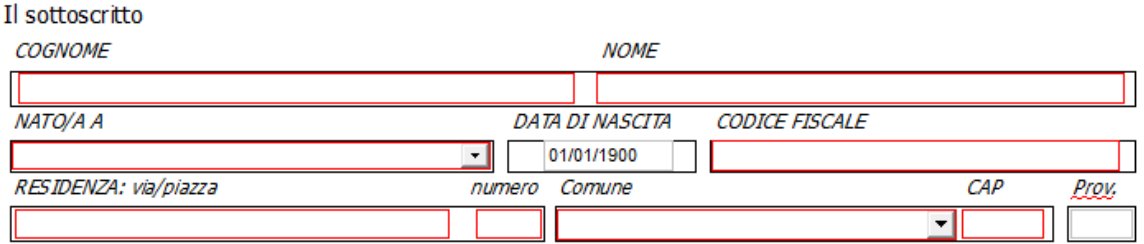

nella sua qualità di:

© titolare (nel caso di impresa individuale)

### oppure (in alternativa)

O legale rappresentante (nel caso di società)

- 3. Una volta compilata, la domanda va firmata dal titolare dell'impresa o dal legale rappresentante.
- 4. Si presenta la domanda alla banca convenzionata prescelta, spedendola tramite posta o a mano.

<sup>1</sup> La modulistica è distinta in base alle diverse tipologia di iniziative finanziabili, ai sensi del regolamento di cui al decreto del Presidente della Regione 209/2012, in:

intervento di finanziamento agevolato per capitalizzazione delle imprese:

intervento di finanziamento agevolato per la realizzazione di iniziative di investimento in de minimis;

intervento di finanziamento agevolato per la realizzazione di iniziative di investimento in esenzione;

intervento di finanziamento agevolato per iniziative di acquisto di azienda o ramo d'azienda al fine del mantenimento sul mercato dell'attività economica;

intervento di finanziamento agevolato per ricapitalizzazione delle imprese;

<sup>-</sup> intervento di finanziamento agevolato per iniziative di studio, valutazione e sviluppo di un progetto aziendale iniziale ("seed") / iniziative di "start up";

- 5. La domanda è ricevuta dalla banca convenzionata prescelta, che la contraddistingue con la data di ricevimento ed il C.I.P. (Codice Identificativo Pratica)<sup>2</sup>, composto dall'anno di ricevimento e da numeri progressivi e/o lettere assegnato dalla banca attuatrice (per esempio "2015123" oppure "2015ABC" oppure "2015123A" ecc.), da utilizzarsi in tutte le eventuali successive fasi dell'iter procedurale.
- 6. La domanda scannerizzata in PDF, accompagnata dal file MS Excel denominato "Estratto informazioni domanda" scaricabile dal sito internet della Regione, è caricata sul Portale web dedicato "Trasmissioni banche segreteria" e trasmessa<sup>3</sup> alla Segreteria del Fondo per lo sviluppo dalla banca convenzionata, che accede al Portale web attraverso apposita autenticazione<sup>4</sup> e utilizza la funzione "Nuova trasmissione".

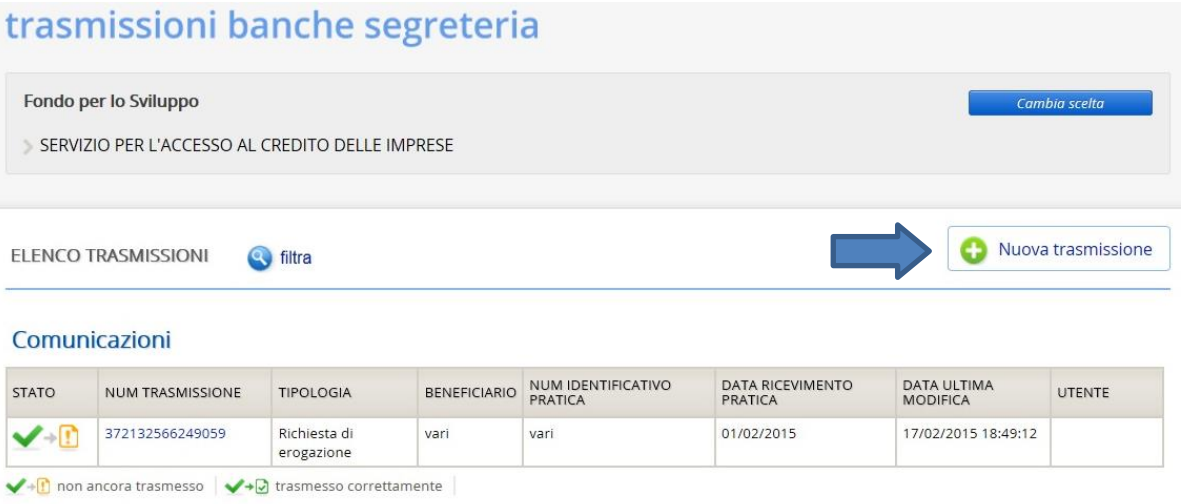

#### Domanda finanziamento

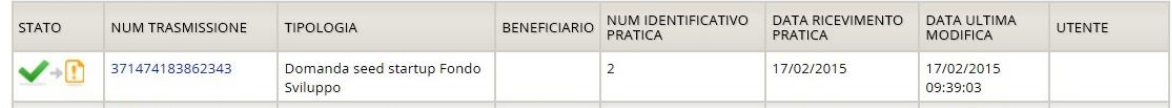

### **Requisiti informatici minimi**

- Sistema operativo: Microsoft Windows (Windows XP/Windows 7) oppure Mac OSx
- Browser: Internet Explorer 7-8-9, Mozilla Firefox 29-11, Opera, Safari 6.1, Google Chrome 35
- Open Office writer a partire dalla versione 3.4.1.;
- MS Excel versione 2010 e successive.

<sup>&</sup>lt;sup>2</sup> La data di ricevimento ed il C.I.P. devono essere inseriti dalla banca convenzionata nei campi appositi al momento del caricamento della domanda sul portale web dedicato alle trasmissioni tra la Banca convenzionata e la Segreteria del Fondo per lo sviluppo, portale "Trasmissioni banche segreteria".

<sup>&</sup>lt;sup>3</sup> Per eventuali chiarimenti è possibile contatare l'assistenza Insiel tramite e-mail assistenza.gest.doc@inisel.it o tramite call-center 040.3737177 facendo riferimento al codice prodotto **R/FDS**.

<sup>&</sup>lt;sup>4</sup> La Banca individua gli utenti da abilitare per l'accesso e trasmette la richiesta di abilitazione all'indirizzo di posta elettronica credito@regione.fvg.it con l'indicazione di: codice ABI della banca, nome, cognome, codice fiscale e posta elettronica degli utenti da abilitare.